# **Media Player User's Manaul (ESS8381)**

# **Chapter 1 : General**

# **1-1 Specification**:

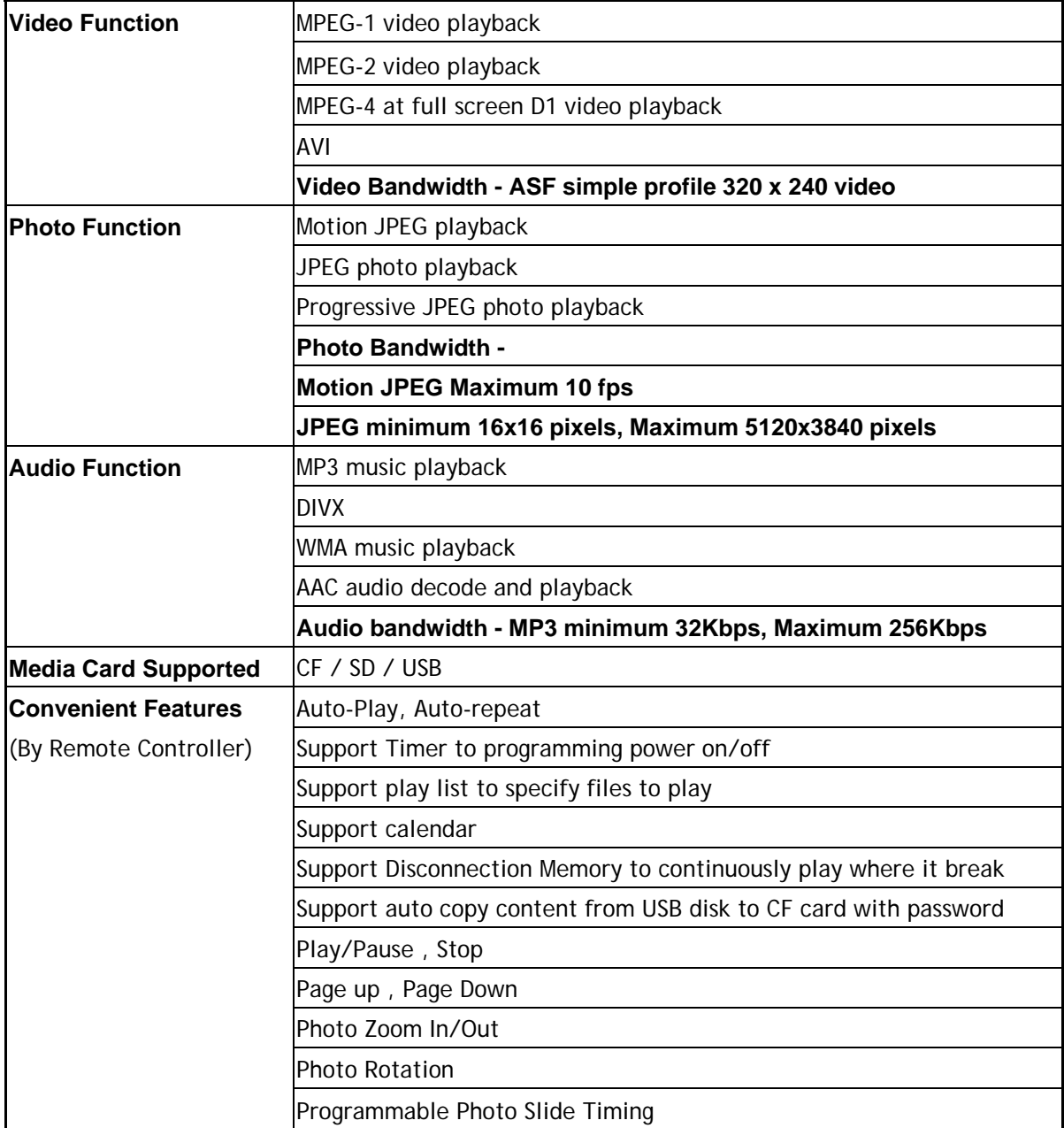

#### **1-2 Features:**

- 1-2-1. Auto-play, Auto-repeat when power on (only when CF, SD, USB drive are installed)
- 1-2-2. File supported: JPG, MP3, MPG1/2/4, AVI, DIVX
- 1-2-3. Timer setting function : May set up to 5 different times to broadcast.
- 1-2-4. Support Play List management : May pre-set programs for everyday with selected programs.
- 1-2-5. Support Disconnection Memory Function : Media player will continue where it break
- 1-2-6. Support Calendar Function
- 1-2-7. Support Corner Display Function (Ex : set up ad\_20.bmp under CF card's ROOT file 20 means display corner time, Remark: 1. BMP must be 16 colors 2. Length must not be longer than 140 and brightness not great than 90)
- 1-2-8. Support OTG(On The Go) functions, copy between cards.
- 1-2-9. Support file name change, moved, delete, new folder function
- 1-2-10. Support Text Message Function, only need to save text message in the storage cards.
- 1-2-11. Support Play History Function, Alarm Function (In CF card create new folder with filename "alarm", put the MP3 file under the folder, set file name as follow ex: 09%20.mp3, means at 9:20 plays this MP3 file, everyday supports up to 5 different alarm.
- 1-2-12. Support Background Music Function (During playing JPG file, press"10+" button, background MP3 files will play automatically in order) (Press"0" button to select JPG file play mode, press"1" button to select JPG file play speed)
- 1-2-13. Support Software Upgrade

#### **1-3 Remote Control Buttons Function** (photo1)

1-3-1. **POWER** Power On/Off

1-3-2. **A** <del>■</del> selection key, in menu press up, down, left and right to make your selection.

- $1-3-3$ .  $\blacktriangleright$  Forward
- $1-3-4$   $\blacksquare$  Rewind
- 1-3-5. Stop
- $_{1-3-6.}$   $\blacksquare$  Play
- 1-3-7. Enter/Confirm
- 1-3-8. **VOL-,VOL+ Volume Up / Volume Down**

Following function key must be operate under" **STOP MODE"**:

- 1-3-9. **VGA** Output port switch key (VGA mode is standard, others as optional)
- 1-3-10. **DISPLAY** General function setting menu, you may select OSD language (Chinese, English). Video Signal output format( NTSC, PAL), and Sound output parameter setting.
- 1-3-11. **10+** Main functions setting menu **(**Time,Timer, Playlist, disconnection memory function setting)
- 1-3-12. **A-B** Storage disk selection between CF, SD, USB
- 1-3-13. **SETUP** File copy, move, rename, delete, new file function key
- 1-3-14. **USB** Firmware Version Information Key
- 1-3-15. **MUTE** Mute Key

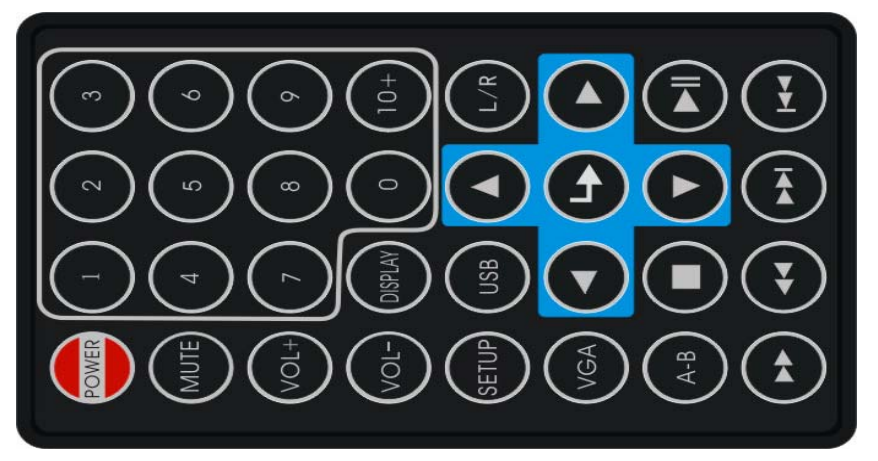

(Photo1) Remote Controller Dimension: 85\*51mm

# **Chapter 2 : Operating Instruction**

### **2-1 General Setting**

2-1-1. Press " " to stop play, and then press "**DISPLAY**" to General Parameter setup

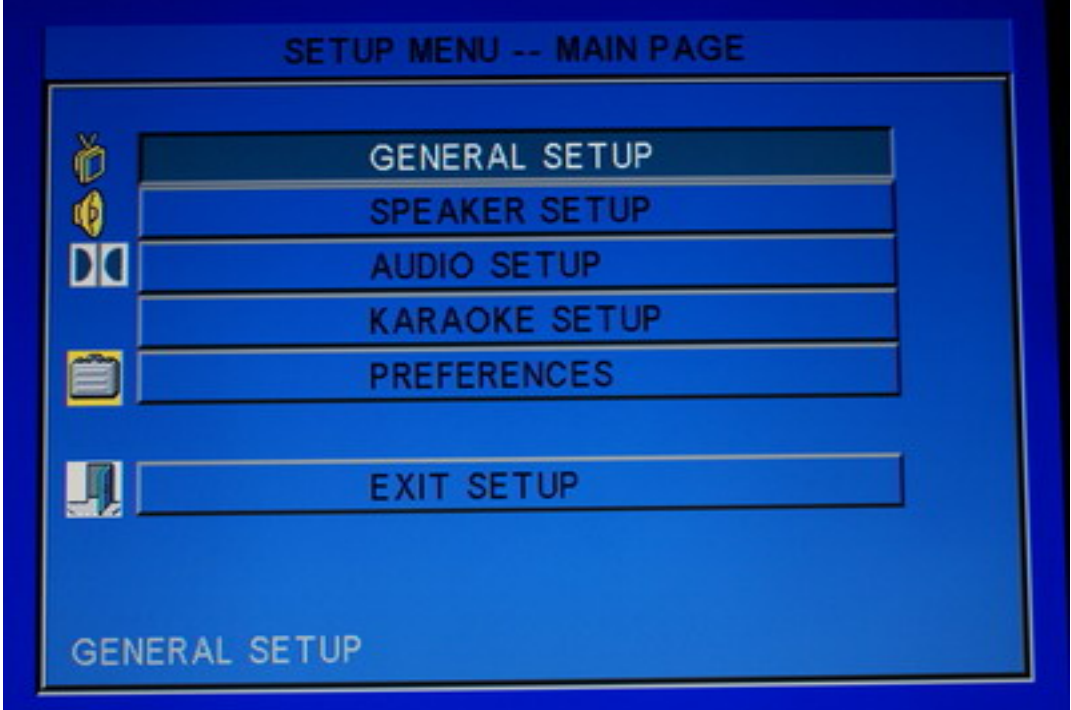

(Photo 2)

2-1-2. Picture Mode to display

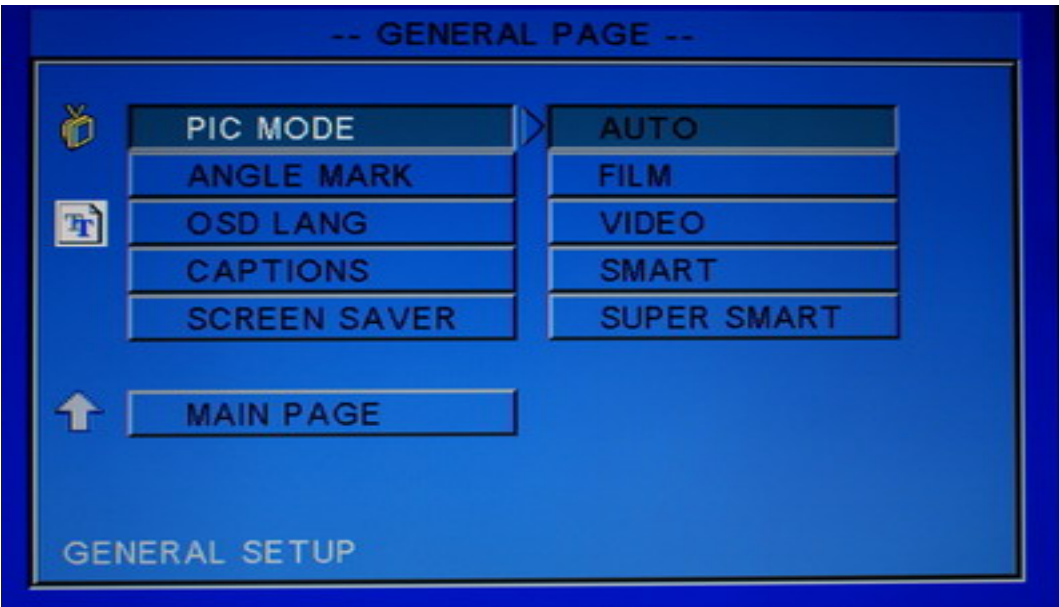

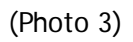

## **2-2 Preferences Setting**

2-1-1You could set the photo size to be display on screen

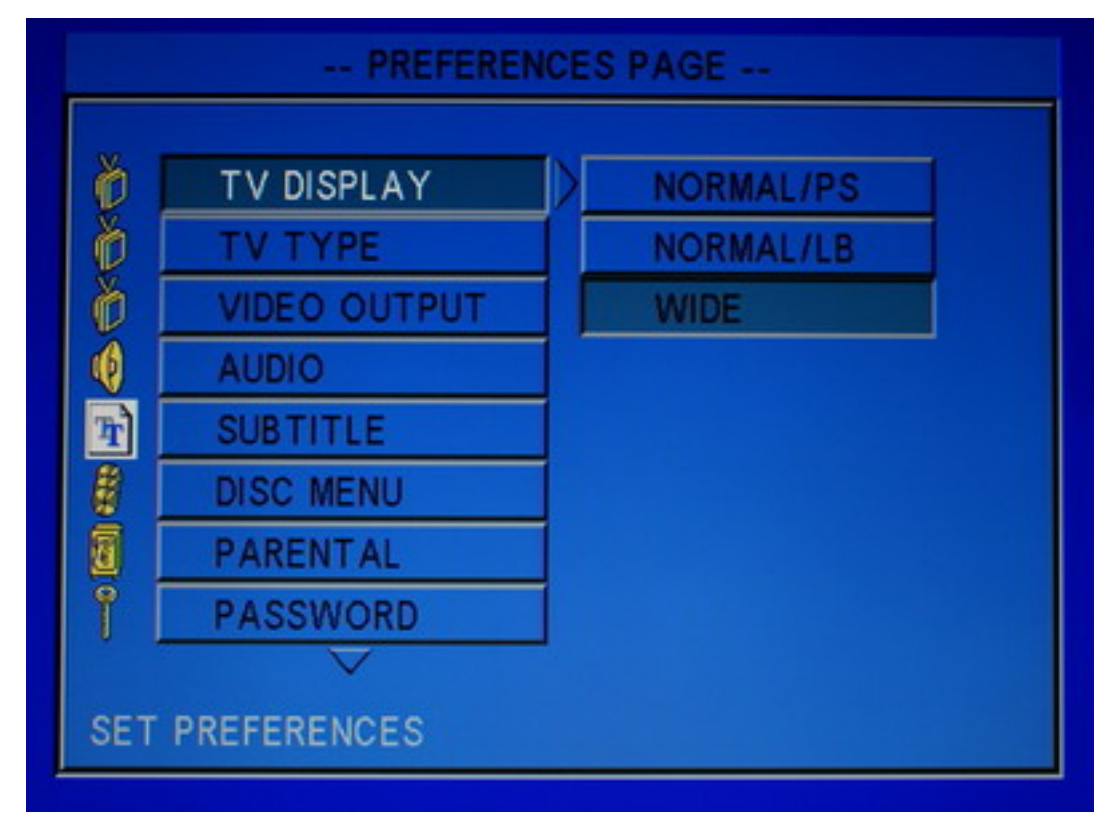

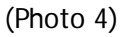

2-2-2 Set your display type

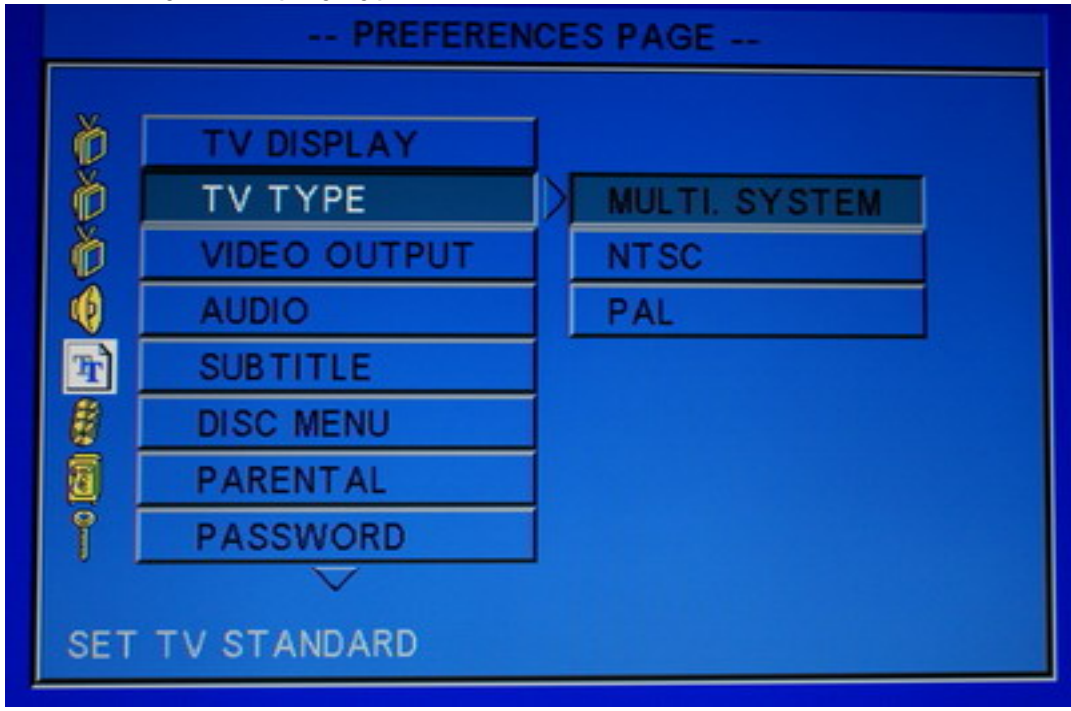

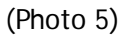

2-2-3 Set the video display port (RGB defaulted) You could also set the display by remote controller "**VGA**" key

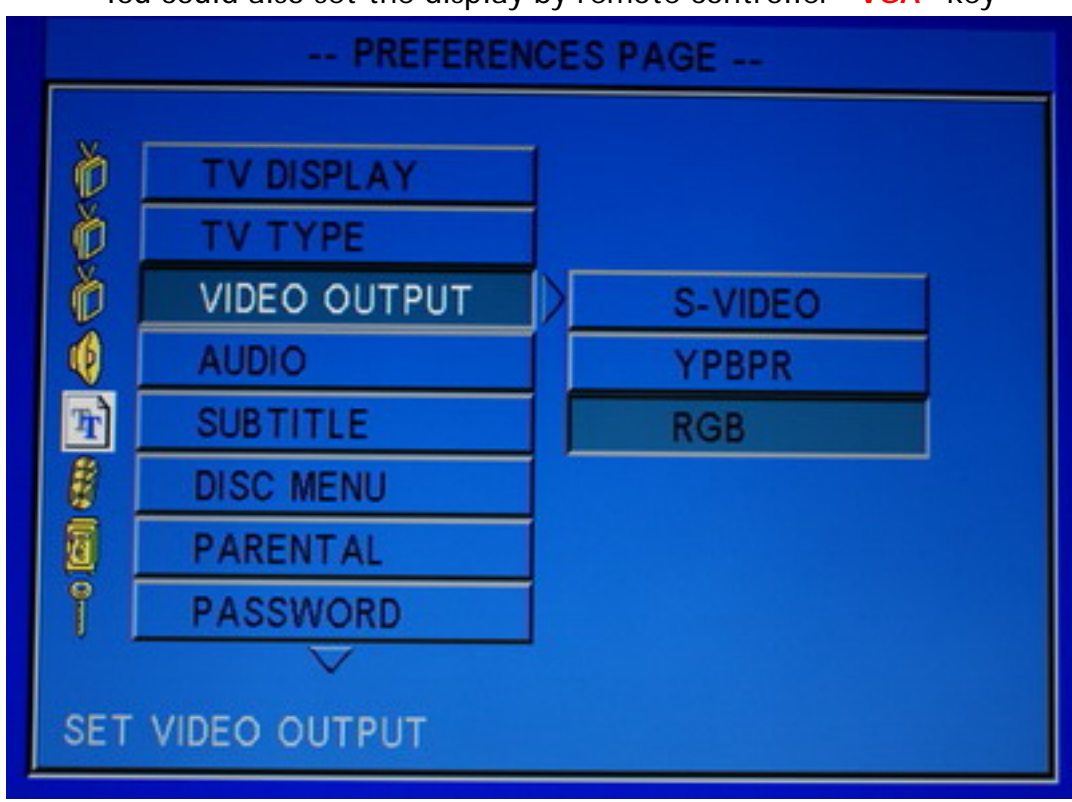

(Photo 6)

# **Chapter 3 : Special Function Setting**

# **3-1 Time / Date**

Press "  $\blacksquare$  " to stop play, and then press "10+" to Special function setting

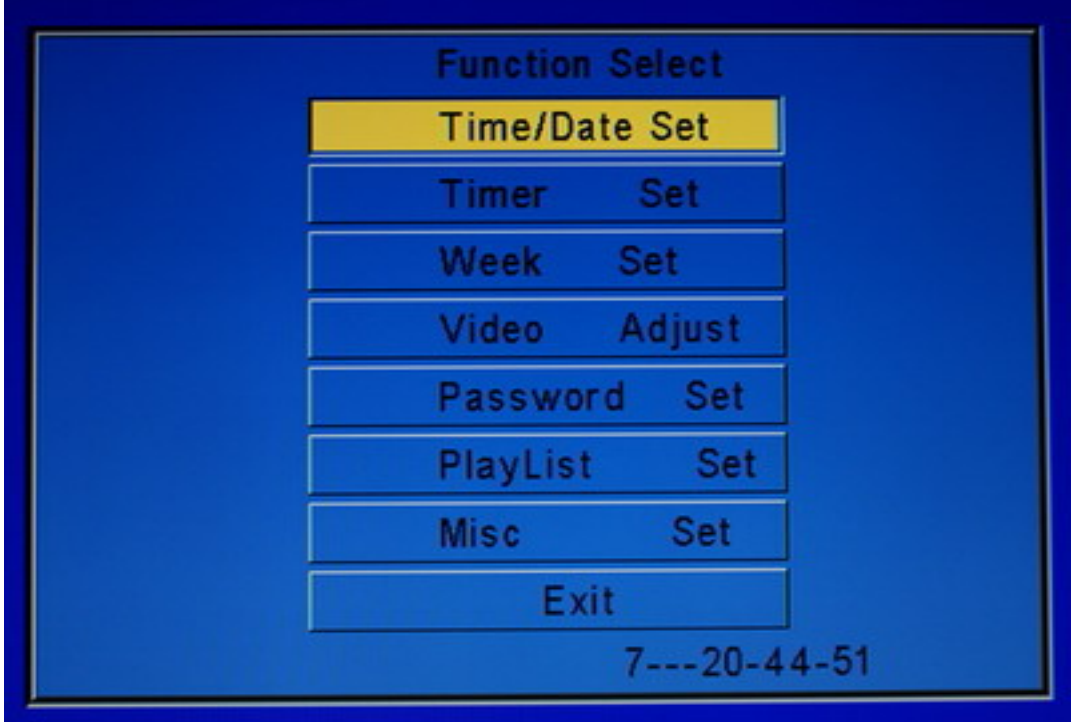

(Photo 7)

3-1-2. Time Setting

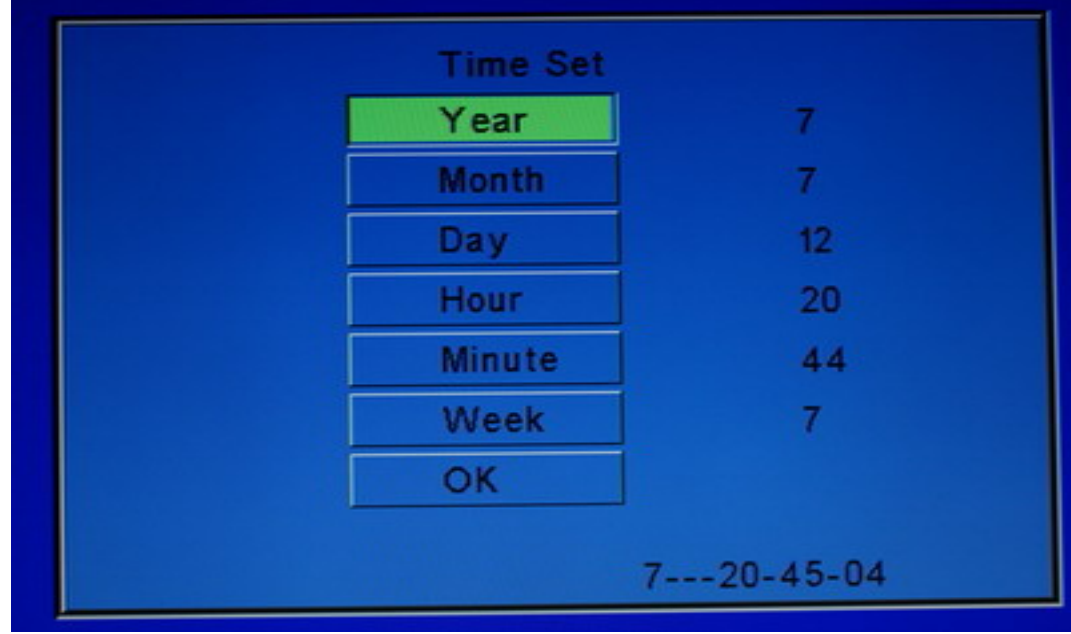

(Photo 8)

## **3-2 Timer setting to turn on/off power daily**

Each day supports 5 different setting, Each line represent period of Time Setting.

First column shows Timer is valid on not, **On** means enable, **Off** means disable.

Second column shows, Turn on time at which hour Third column shows, Turn on time at which minute Forth column shows, Turn off time at which hour Fifth column shows, Turn off tim at which minute

Pls refer photo 9, it shows, every day at 8:30~12:10 is on, 13:00~17:30 is on, all other time will be Off.

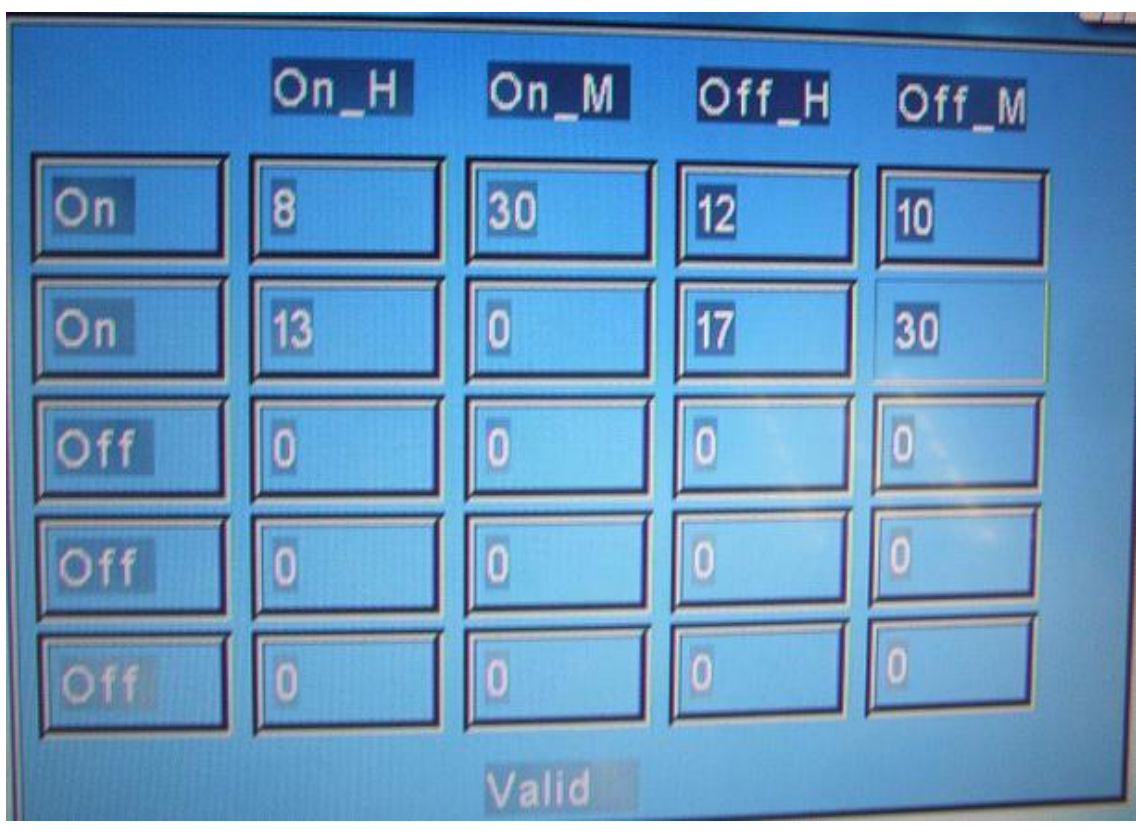

(Photo 9)

#### **3-3 Timer setting to weekly turn on/off power**

Pls refer following photo 10, it shows, Sunday power off, and from Monday~Saturday will play normally.

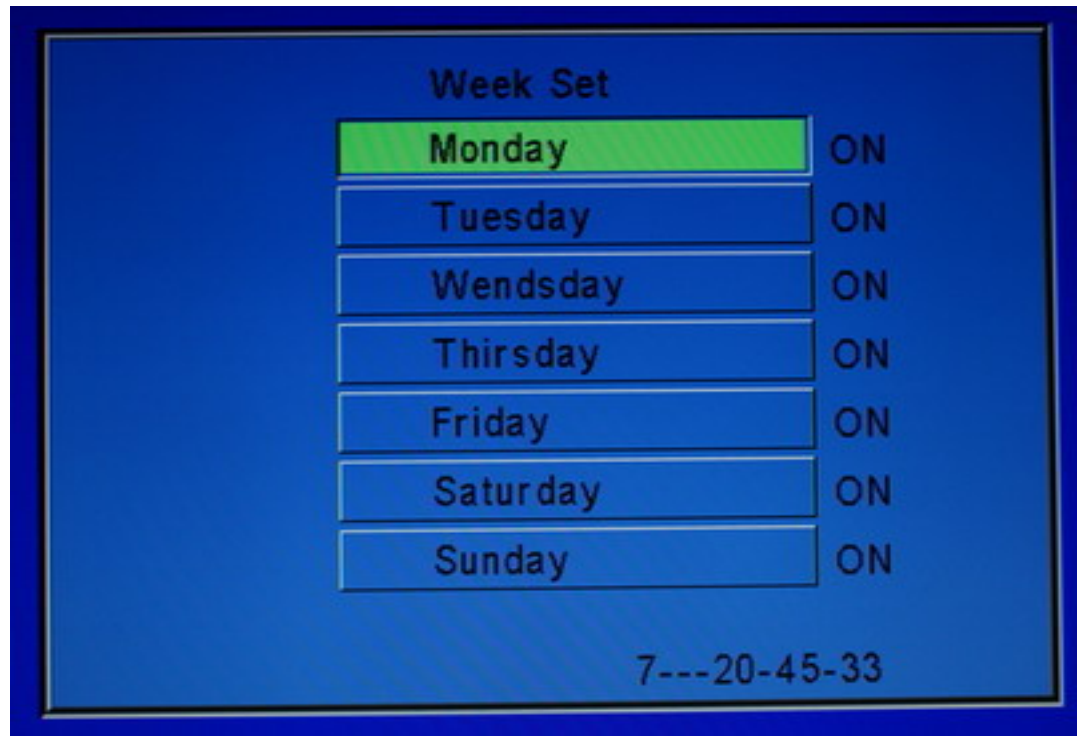

(Photo 10)

#### **3-4 Screen Adjustment Setting**

This function is use for setting different color, contrast, brightness … etc. Photo 11 shows the default value.

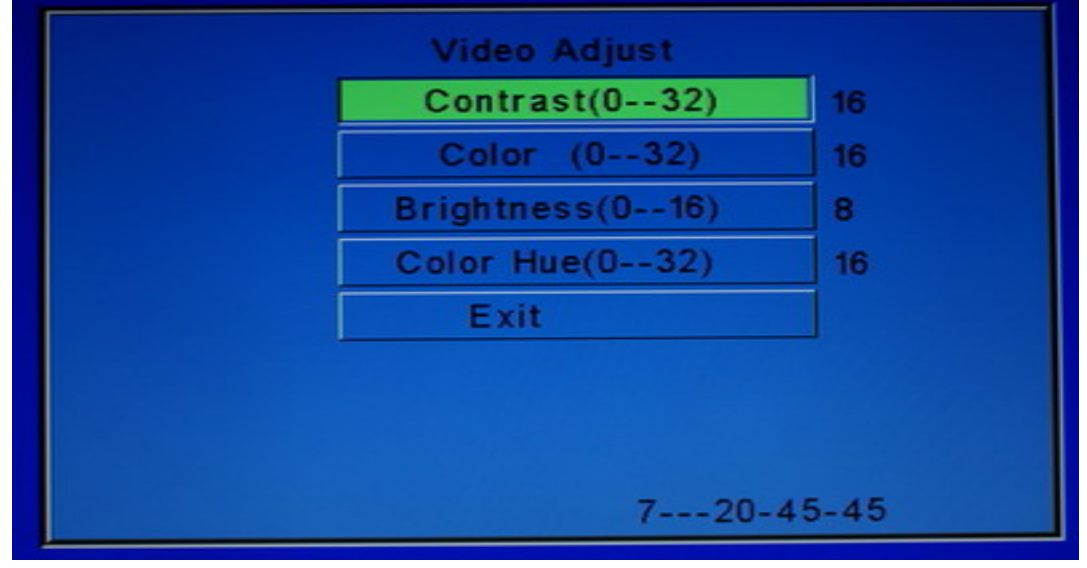

(Photo 11)

## **3-5 Power on password Setting**

If the setting is on, everytime you change the SD/CF cards You must enter correct password in order to play.

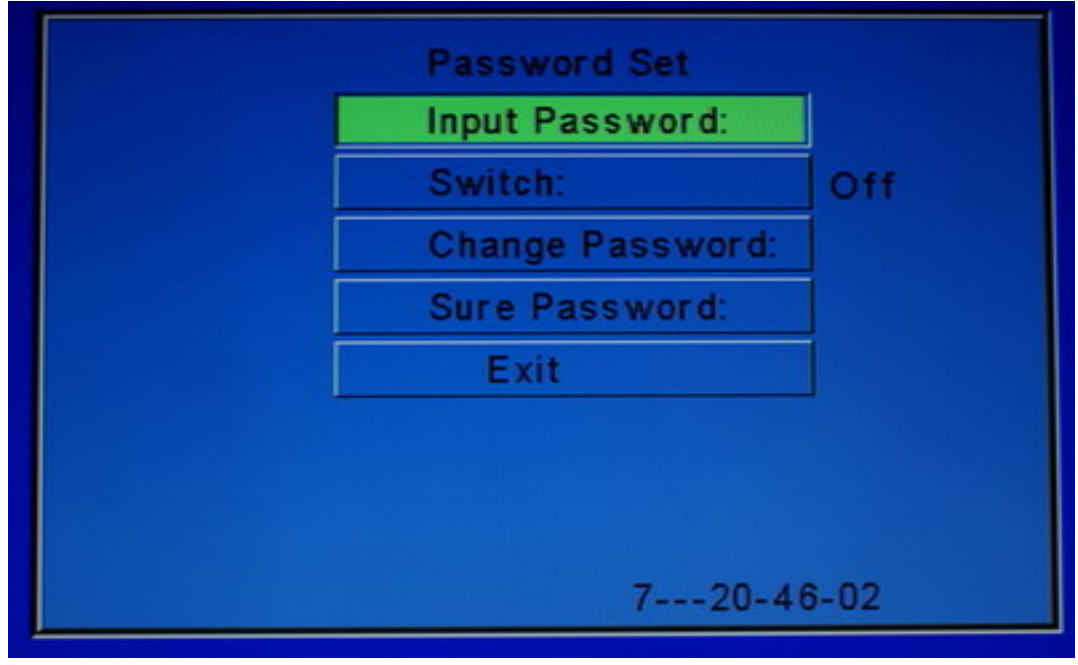

(photo 12)

#### **3-6 Play List Setting**

**3-6-1** : Use the function built-in OSD, as photo 13 shows the order of play list on Monday,  $01-\rangle 04-\rangle 04-\rangle 01-\rangle 04-\rangle 04...$ every day can be set,

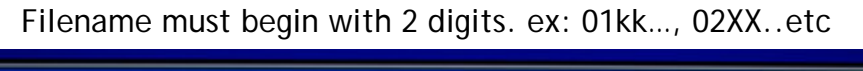

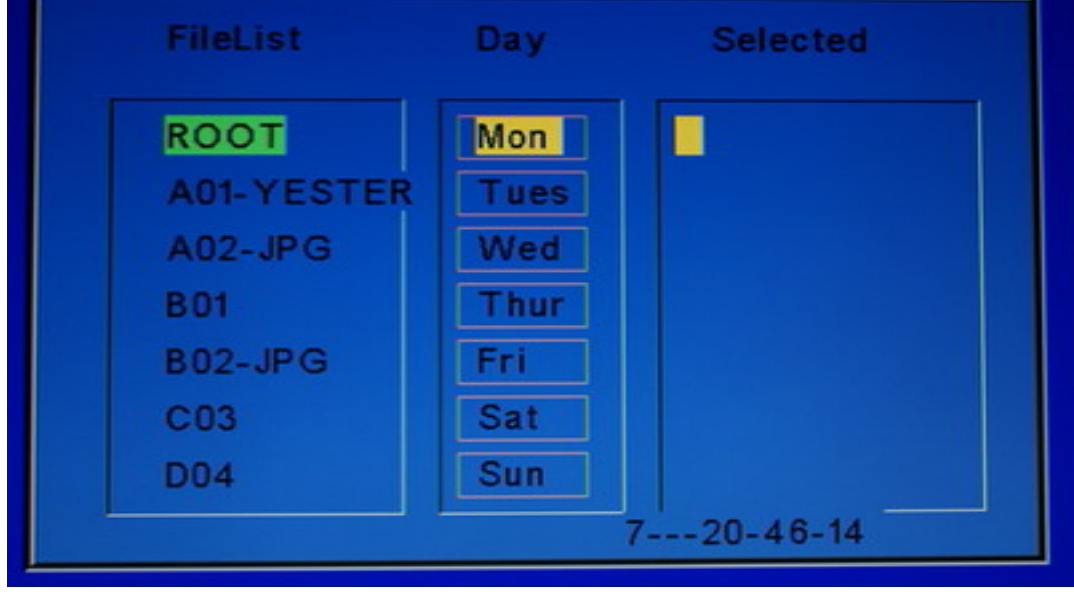

(photo 13)

**3-6-2 :** Set up the timer file and content file holders at root directory of the flash disk. There is no need to setup the playlist in photo 13 if you use This function.

The timer file name has to be : timer.txt

You could setup max. up to 5 timer schedule.

 The timer format is : !6:00-8:30, ( ! means power on at 6:00 , - means power off at 8:30, ending with , )

 !6:00-8:30, !8:31-10:00,

!11:00-13:00,

!14:00-16:00,

!16:01-18:00,

8:31 means to continuously play next content file holder right after 8:30 and the previous file holder.

The next, You should setup a / b / c / d /e max. up to 5 content file holders at root directory. 6:30~8:30 play file holder a, 8:31~10:00 play flie holder b, 11:00~13:00 play flie holder c, …

All the content file name in each content file holder must begin with 2 digits. ex: 01kk…, 02XX..etc

## **3-7 Misc Setting**

Select Automatic Play Mp3+File yes/no, or before use setting on the play list and use connection disconnect function….etc.

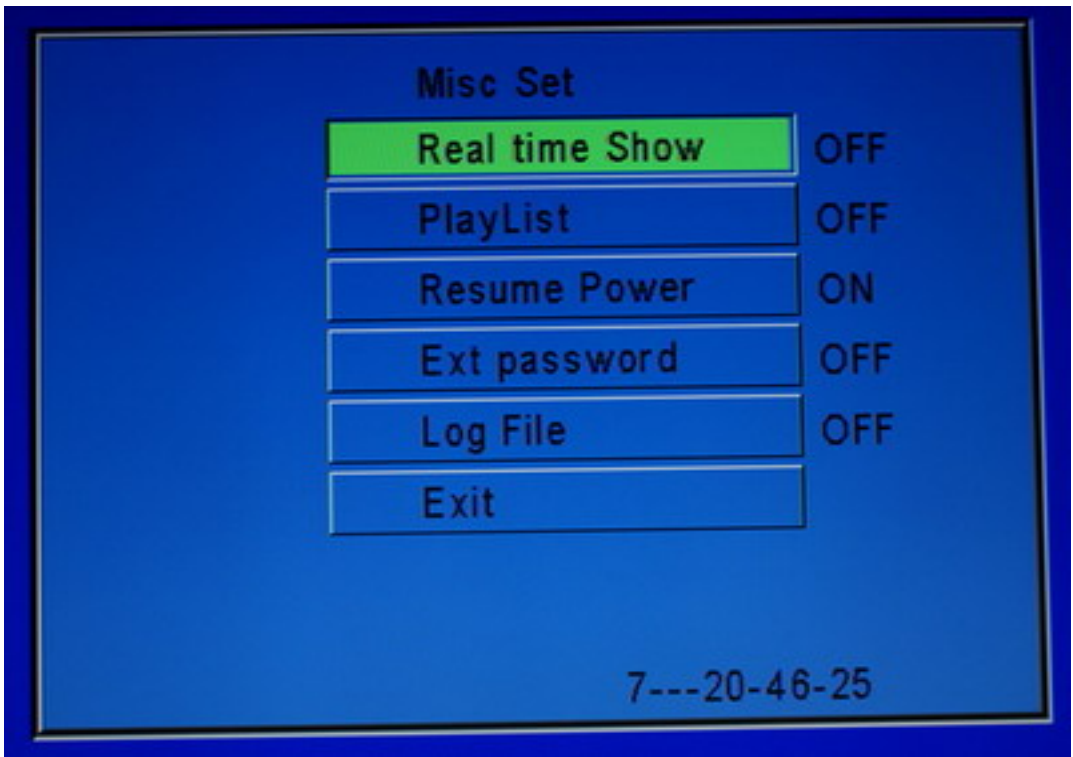

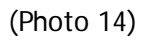

### **Chapter 4 : Others Function Setting**

#### **4-1 : Regarding OTG, Rename filename …etc:**

- 4-1-1. May only USB or SD card's file and copy to CF card.
- 4-1-2. Includes Copy, Move, Delete, Rename, New Folder…function.
- 4-1-3. OTG Operating Instruction:
	- (a) press"Stop" key, will stop playing.
	- (b) press"A-B", on the monitors left upper corner will shows CF CARD, SD CARD,USB DVE 1, 3 options, Selcect USB DVE 1, files need to be copy to SD CARD or CF CARD file.
	- (c) Press "**SETUP**" button to login copy option, select copy option and press "Enter".
	- (d) Important Remark:
		- (1) Select rename file, press"SETUP" button to login to Rename function.(Name can only be name in English)
		- (2) Up, Down, Left, Right Select Letter, After finish Naming press"Stop"buttontoexit.

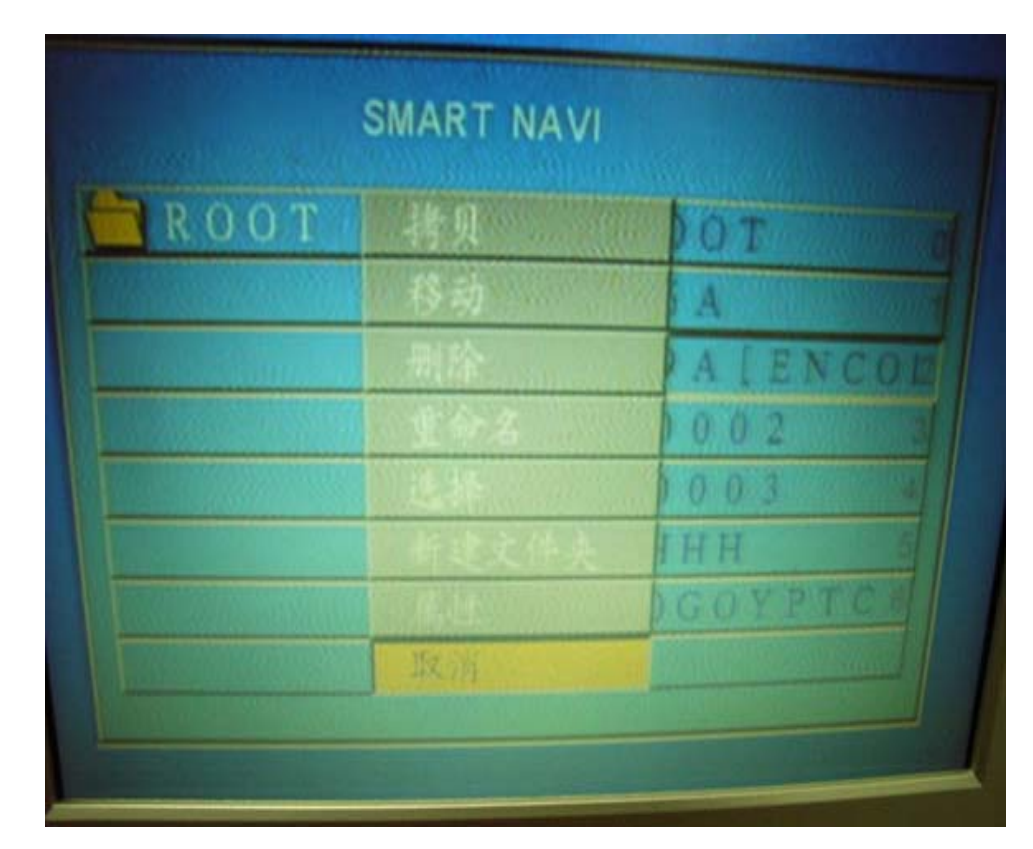

(Photo 15)

#### **4-2 : Text Message Function:**

Inside the CF, set a line of Text Contents which is being shown. Ex: 0ad\_10.txt,

0 represent small character of ad advertise sign,

(0) small characters(1)medium character(2) larger character.

Underscorde10 means spaces between each characters and time period.